## **Компьютерные (информационные) технологии обучения**

Процесс обучения полностью компьютеризирован. Обучение изобразительному искусству, как и всем остальным предметам, ведется дистанционно через Skype, а с 2013-2014 учебного года с помощью **авторского** электронного курса.

Адрес курса:<http://85.233.137.10/moodle18/course/view.php?id=156>

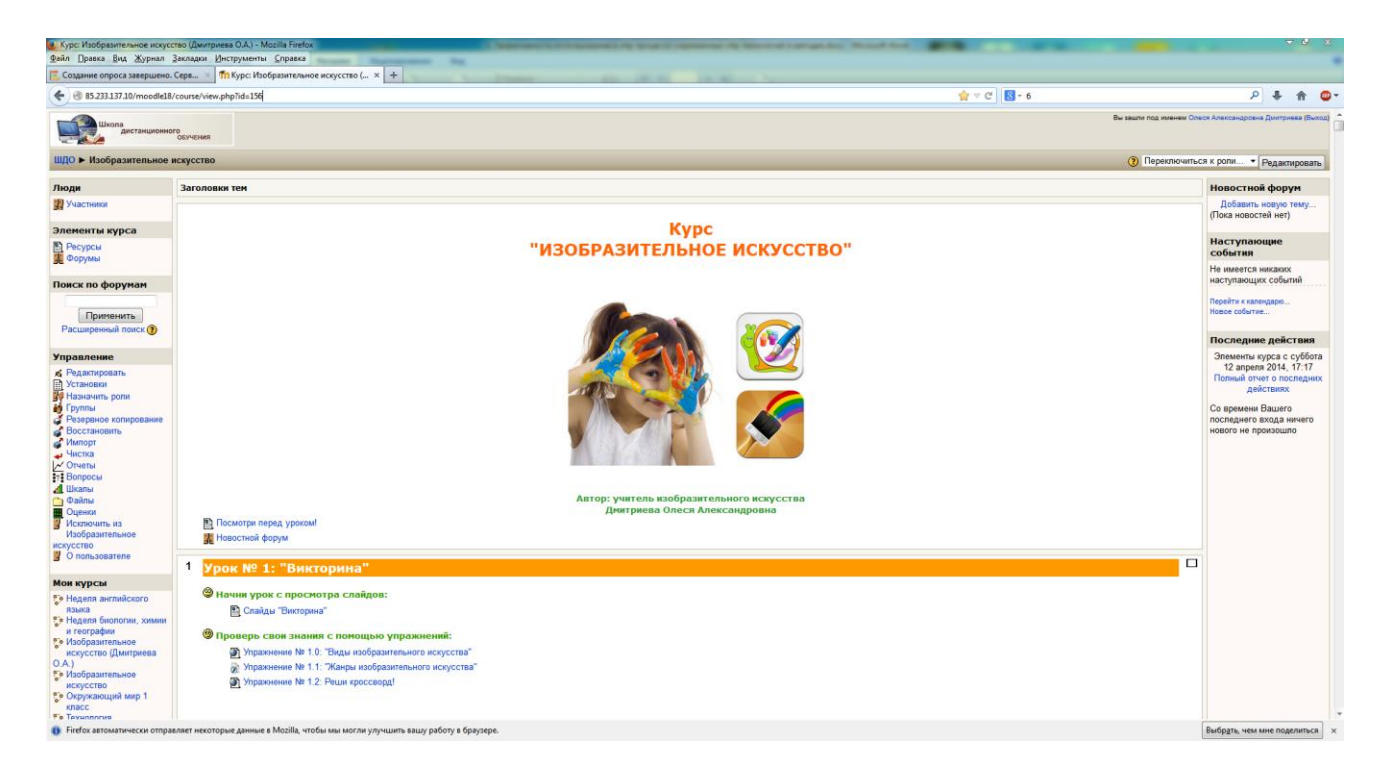

Вид окна курса «Изобразительное искусство»

В основную структуру занятия включены следующие логически последовательные разделы:

- 1) Изучение нового материала (раздел «Начни урок с просмотра слайдов»);
- 2) Рекомендации по практической работе (раздел «Видео-уроки помогут тебе справиться с практической работой»);
- 3) Контрольно-оценочные задания и упражнения (раздел «Проверь свои знания с помощью упражнений»);
- 4) Дополнительные творческие задания для самостоятельной работы (раздел «Дополнительные задания»);
- 5) Ссылки на интернет-ресурсы, расширяющие и дополняющие материалы занятия (раздел «Полезные ссылки»).

Теоретический материал представлен в виде слайдов, которые имеют возможность полноэкранного просмотра, включения и отключения звука, воспроизведения анимации, просмотра содержания слайдов в идее миниатюр (в нижней части экрана).

Выполнение практической части занятия сопровождается просмотром авторского видеоурока. В случае неусвоения или непонимания какого-либо приема работы с изобразительными материалами, видео-урок позволяет просматривать конкретное действие неограниченное количество раз и останавливать видео в необходимое время. Даже если обучающийся пропустил занятие, он может восполнить пробыл, просмотрев все задания и выполнив творческую работу с помощью видео-урока.

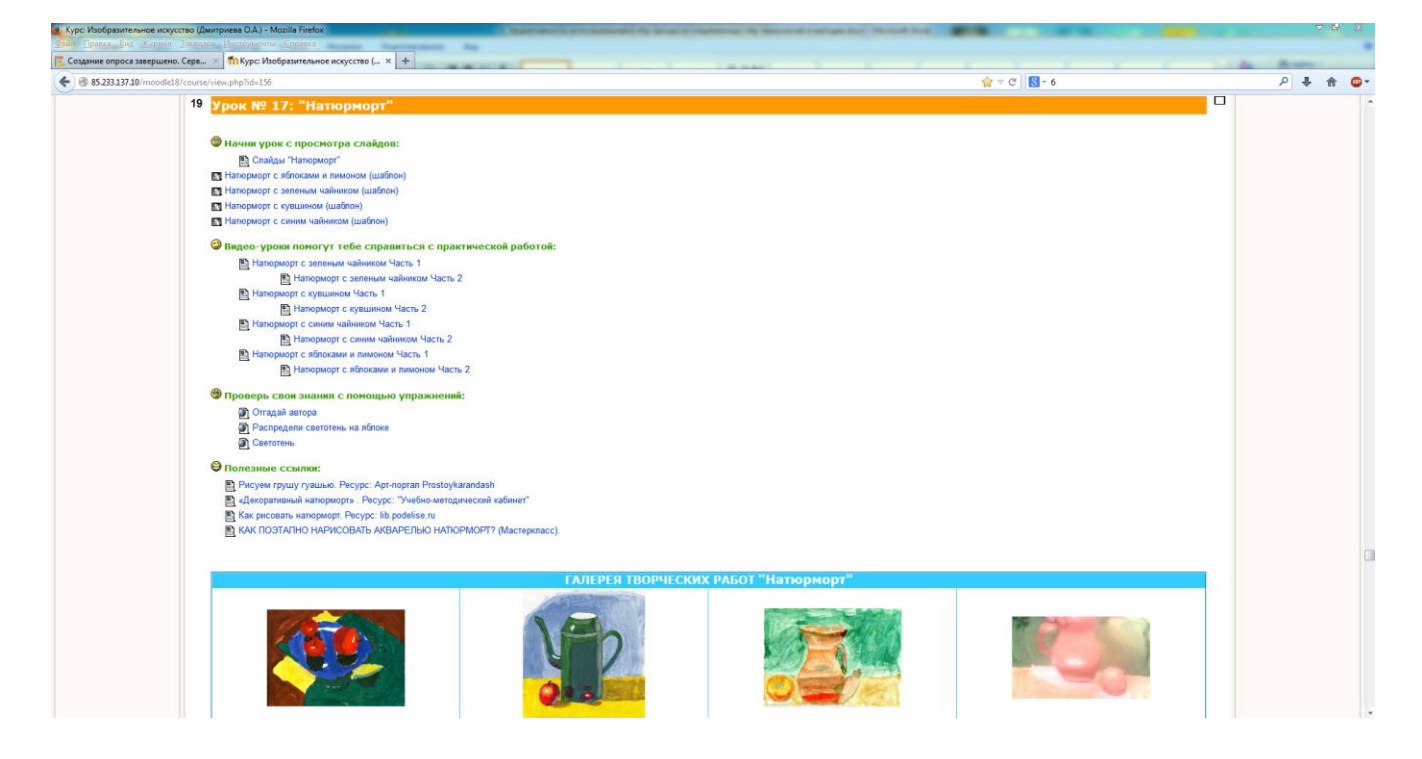

## Структура занятия

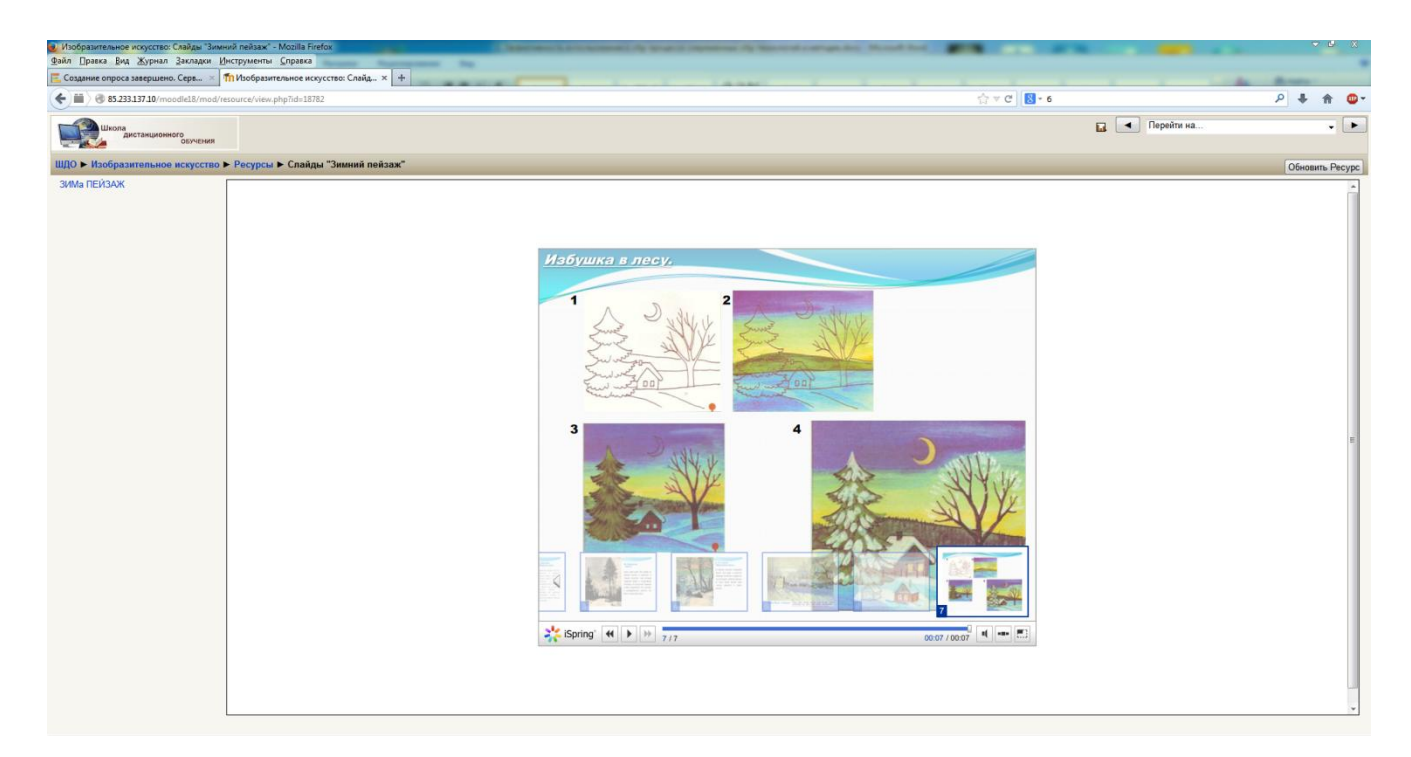

## Слайды

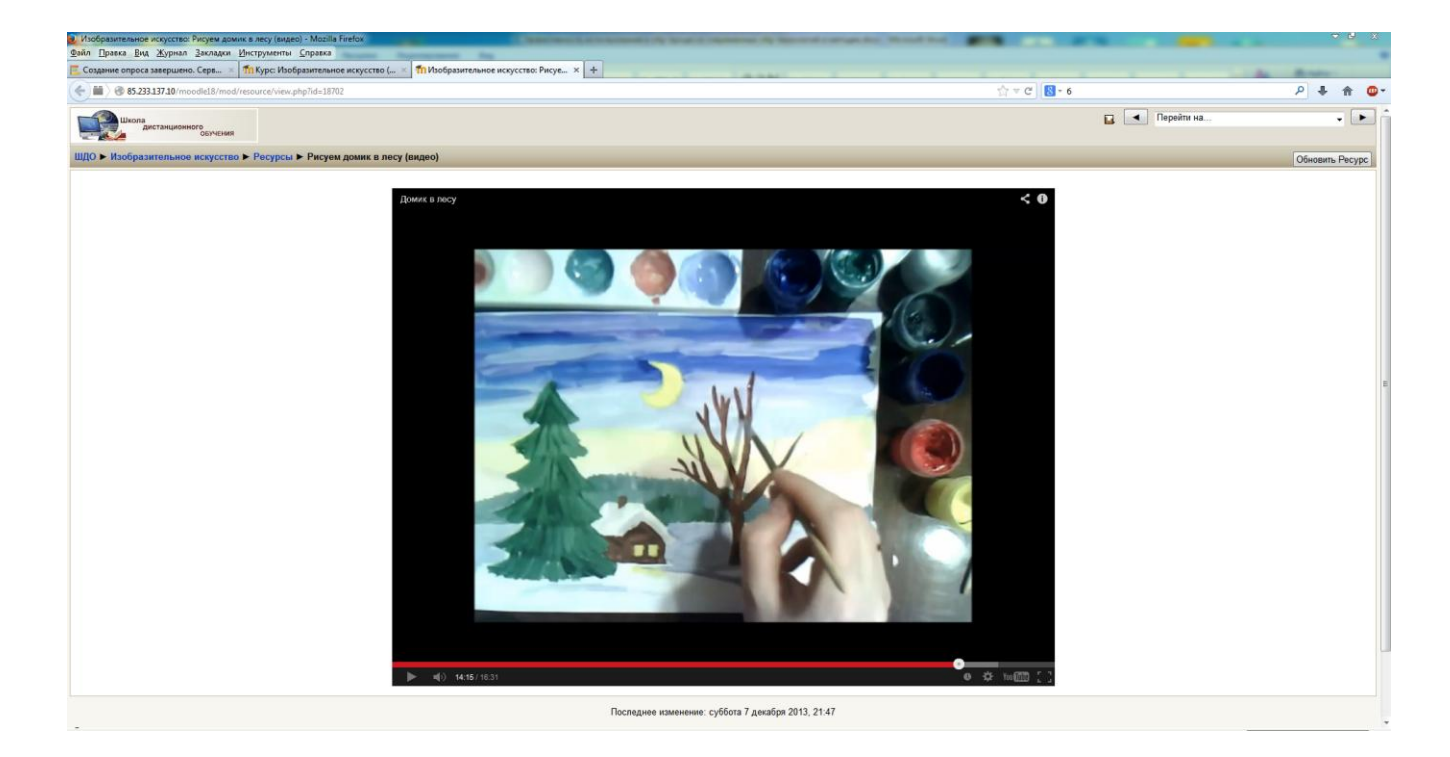

Видео-урок.

Выполнение контрольно-оценочных упражнений, в случае необходимости, обучающийся может повторить после занятия. Тренировочные упражнения имеют опцию подсказки.

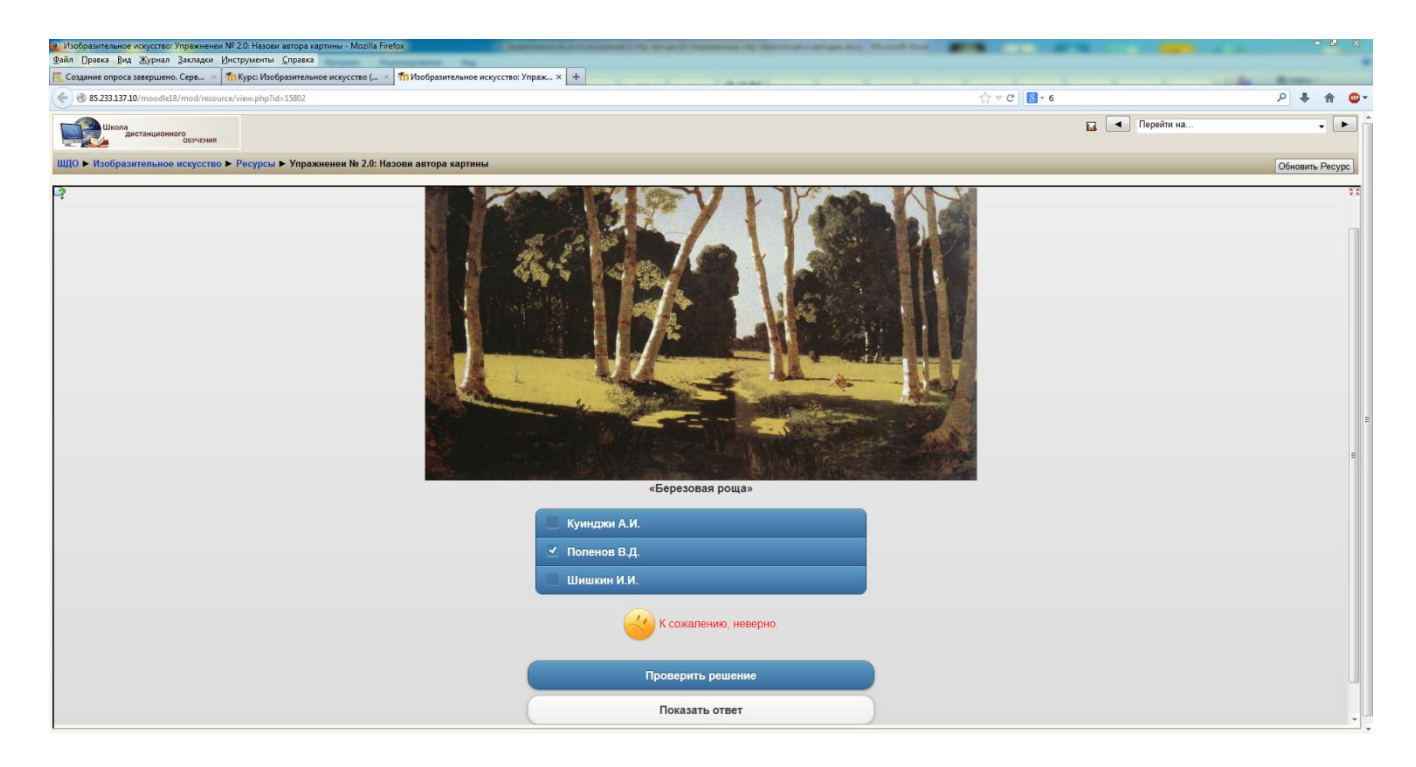

Тренировочное упражнение.

После каждого занятия, отсканированные творческие работы обучающиеся отправляют учителю, который загружает их на сайт курса. Таким образом, обучающиеся всегда видят результаты своего труда и имеют возможность сравнивать свои работы с работами других обучающихся (так как на занятии это не представляется возможным из-за проведения занятий в индивидуальном режиме). Творческие работы загружаются в галерею творческих работ, после чего обучающиеся имеют возможность проголосовать за понравившуюся работу, что значительно повышает мотивацию к обучению.

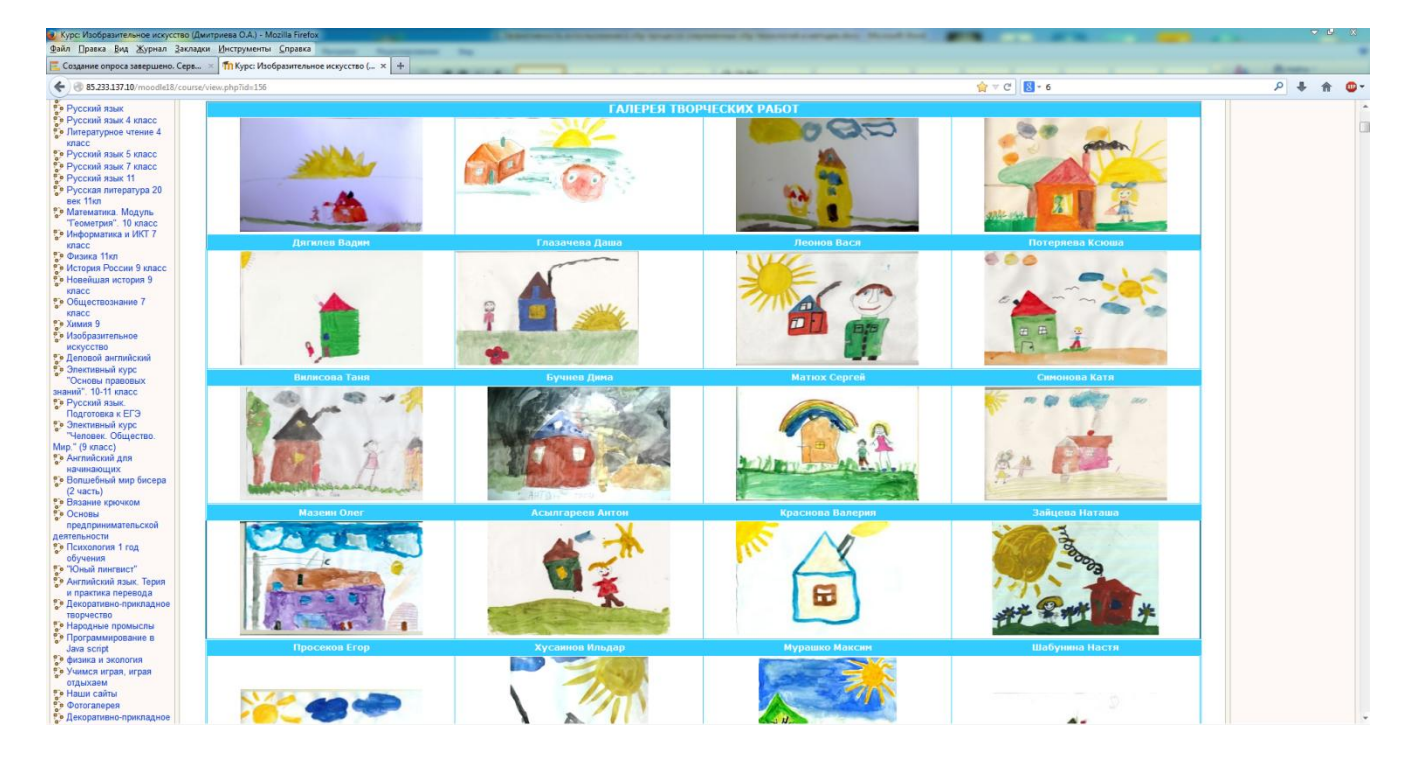

Галерея творческих работ.

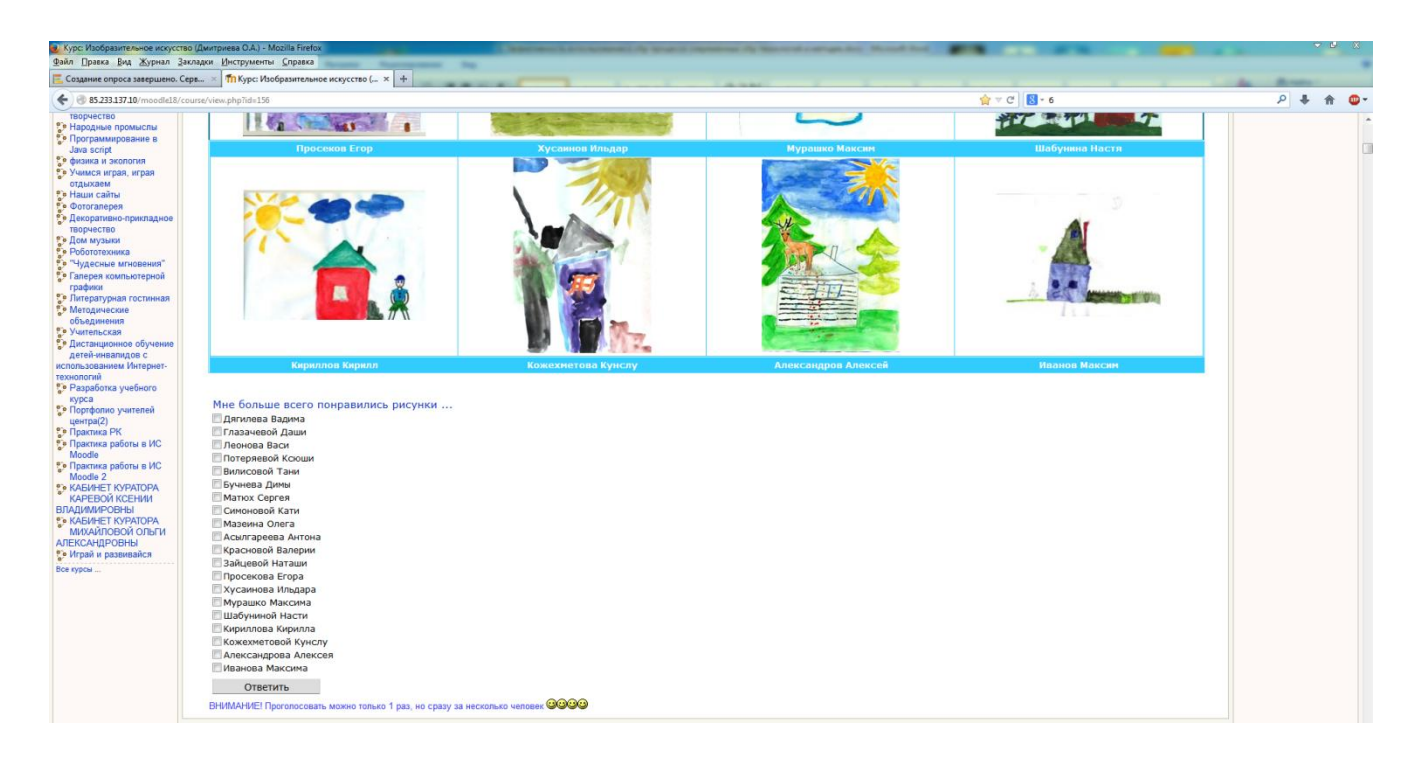

Голосование за творческие работы.

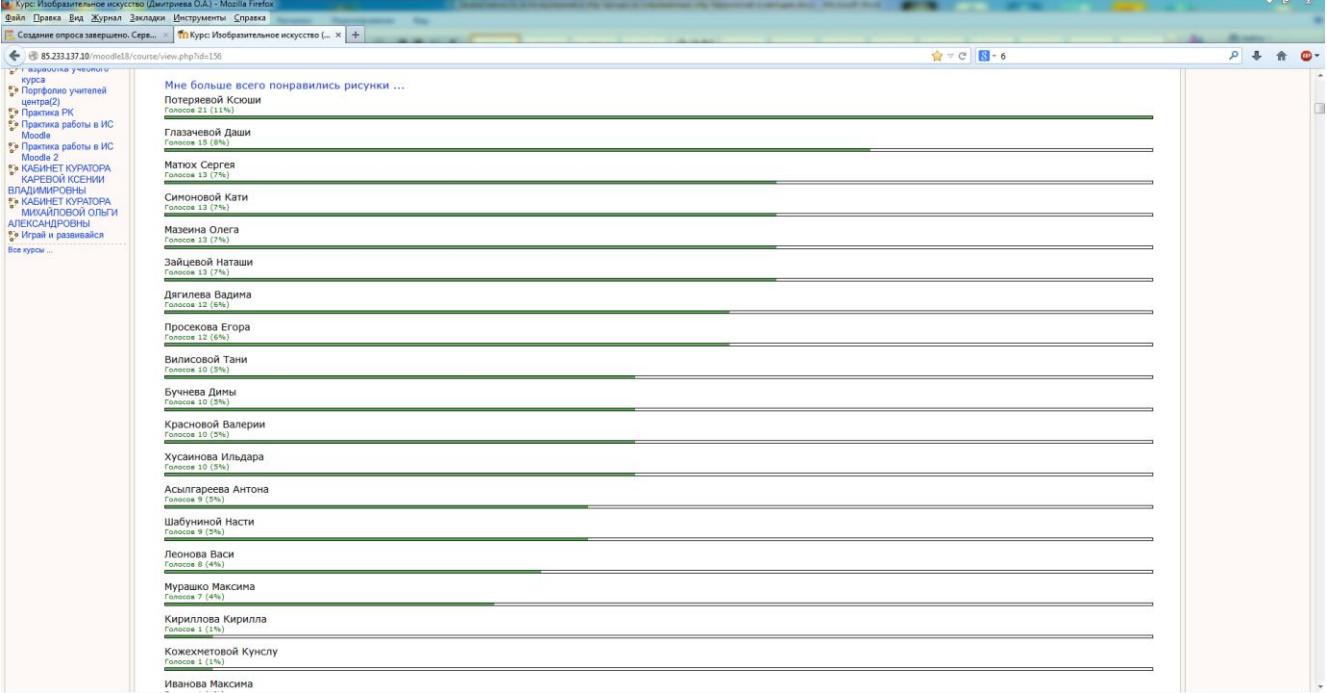

Результаты голосования за творческие работы.